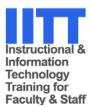

# Using SafeAssign in the Connecticut Community College System

**SafeAssign** is a software tool that is incorporated into the Blackboard Vista course management system. SafeAssign is used to identify possible instances of student plagiarism in submitted papers. This documentation provides instructors in our system with information about how the tool is used by both instructors and students, and (very importantly!) explains the reasons for some *specific constraints on how it should be used by faculty within the Connecticut Community Colleges.* Please read and follow the instructions in this document carefully.

#### Contents

| About SafeAssign                                                                  | 2  |
|-----------------------------------------------------------------------------------|----|
| SafeAssign Overview                                                               | 2  |
| How SafeAssign Works                                                              | 2  |
| Telling Your Students about SafeAssign                                            | 4  |
| Can Students "Opt Out" of Using SafeAssign?                                       | 4  |
| The SafeAssign Release Statement                                                  | 4  |
| SafeAssign "How-To" Documentation for Students                                    | 4  |
| SafeAssign Information for Your Syllabus                                          | 4  |
| Creating a Link to the SafeAssign Tool on your Home Page                          | 6  |
| Creating a SafeAssignment                                                         | 7  |
| Acceptable File Formats for SafeAssignment Student Submissions                    | 7  |
| The Instructor View: Reviewing Originality Reports and Grading SafeAssignments    | 10 |
| Interpreting SafeAssign Scores                                                    | 10 |
| The Student View: Student Submissions of SafeAssignments                          | 13 |
| How Students Submit a SafeAssignment                                              | 13 |
| What Students See If the Instructor Enabled a Student View of Originality Report  | 14 |
| Using Direct Submit                                                               | 16 |
| Appendix A: Where to Find More Information on SafeAssign                          | 19 |
| Appendix B: Constraints on the Use of SafeAssign in the CCC System                | 20 |
| Appendix C: Intellectual Property Rights & Student Papers Submitted to SafeAssign | 22 |

#### About SafeAssign

Note: Some information in this section is from the *Blackboard SafeAssign PowerLinks Instructor Manual* (© 2007, Blackboard, Inc.).

#### SafeAssign Overview

SafeAssign compares submitted student papers against a set of academic papers to identify areas of overlap between the submitted assignment and existing works, and then generates an "originality report" which provides details about any matches found. SafeAssign can be used to prevent plagiarism and to create opportunities to help students identify how to properly attribute sources rather than paraphrasing or (in some cases) using the exact words of another author without correct attribution. SafeAssign is effective as both a deterrent and an educational tool.

SafeAssign provides instructors with two alternative tools that allow them to submit student papers into the system for plagiarism checking:

- SafeAssignments, which enables students to submit their papers *directly* into the SafeAssign system to be checked for originality. *There* <u>is</u> integration between SafeAssignments and Blackboard Vista's Grade Book.
- **Direct Submit,** with which instructors can submit student papers (one at a time, or in bulk) in order to check for originality, without students doing the submissions using a SafeAssignment. There is <u>NO</u> integration between SafeAssign Direct Submit and Blackboard Vista's Grade Book.

#### **How SafeAssign Works**

Plagiarism is the use, or use without proper citation, of someone else's published work or unpublished material, either printed or electronic. It is not unusual for students to plagiarize inadvertently if they fail to distinguish between their own ideas and those of others, or simply fail to properly cite another person's work. It is important for both faculty and students to understand that a SafeAssign originality report does not distinguish between purposeful and accidental plagiarism.

SafeAssign uses a unique text matching algorithm capable of detecting both exact and inexact matches in text between a submitted paper and source material in several different databases. SafeAssignments and papers submitted via Direct Submit will be compared against the following database sources:

- **Internet** A comprehensive index of documents available for public access on the Internet;
- **ProQuest ABI/Inform database** Contains over 1,100 publication titles and about 2.6 million articles from 1990s to present time, updated weekly (exclusive access);
- Global Reference Database Contains papers that were volunteered by students from Blackboard client institutions to help prevent cross-institutional plagiarism. Blackboard's Global Reference Database is a separate database where students voluntarily donate copies of their papers to help prevent plagiarism. It is separate from each institution's internal "institutional database", where all papers are stored by each corresponding institution. Students who submit papers to the Global Reference database do so voluntarily and agree not to remove papers in the future. Submissions to the Global

Reference Database are extra copies that are given voluntarily for the purpose of helping with plagiarism prevention. Blackboard does not claim ownership of submitted papers.

O Note: Because faculty in the Connecticut Community Colleges are being instructed to create SafeAssignments so that submissions are in "draft" mode only, students in our system will not be given the option of submitting their papers into the Global Reference Database. However, Connecticut Community College student papers will be compared against those submitted from students at other institutions that are in SafeAssign's Global Reference Database.

#### **Important Note:**

At most institutions that use SafeAssign, student papers would also be checked against what is referred to as an "Institutional Database", which is a document archive containing all papers submitted to SafeAssign by users in within a specific institution. However, this document instructs faculty in how to use SafeAssign in such a way that student papers in the Connecticut Community Colleges will NOT be submitted into our system's institutional database, so this particular archive will not be relevant to our system. For more information, please refer to the appendix entitled Constraints on the Use of SafeAssign in the Connecticut Community College System.

#### Telling Your Students about SafeAssign

#### Can Students "Opt Out" of Using SafeAssign?

No. Instructors have a legitimate academic interest in ensuring that their students have not-knowingly or unknowingly--plagiarized the work of others. Therefore, faculty may choose to require students to submit their papers in electronic form so they may be checked for possible plagiarism through SafeAssign or other plagiarism-checking tools or methods. Students may not "opt out" of having their papers checked for plagiarism with SafeAssign.

#### The SafeAssign Release Statement

Every SafeAssignment includes text that informs students that their paper will be compared to other sources through SafeAssign. The specific text of the Release Statement is entered by the Blackboard System Administrator at the System Office. This release statement can be seen by instructors if they view their SafeAssignments in the Student View tab.

#### SafeAssign "How-To" Documentation for Students

Faculty in the Connecticut Community College system who wish to use SafeAssign must provide their students with information about the tool, and provide them with information about how to use SafeAssign. Information for students on how to use SafeAssign can be found at <a href="http://www.commnet.edu/academics/blackboard/student/index.asp">http://www.commnet.edu/academics/blackboard/student/index.asp</a>

#### SafeAssign Information for Your Syllabus

The text shown below may be copied and modified by any faculty member. We recommend that you include it in your course Syllabus, in a section on academic integrity that also tells students where to find their college's local policies on academic integrity and plagiarism, information about what plagiarism is and how to correctly attribute and cite the work of others. One excellent online resource to which faculty can direct their students is <a href="http://www.plagiarism.org/">http://www.plagiarism.org/</a>.

#### **Recommended text to include in your Syllabus:**

This course may require students to use the **SafeAssign** plagiarism-checking tool that is built into Blackboard. This tool can help both instructors and students to ensure that -- intentionally or inadvertently—students have not plagiarized the original work of others.

SafeAssign works by having students (or instructors) submit papers in electronic form (i.e. as a file in formats available from any word-processing or text-editing program, such as .doc, .txt, or .rtf). SafeAssign then checks the text in the paper for matches against sources in several different databases, and produces an "originality report" for each submitted paper. Depending upon how your instructor has decided to use SafeAssign in this course, students may or may not be given the opportunity to review the originality reports for their own papers. The instructor can review the originality report generated for each student's paper to determine if any text that is shown to match with some other original source has been correctly cited in the paper. Your instructor will provide you with specific instructions on how you will use SafeAssign to submit papers in this course.

Blackboard's privacy policies affirm that intellectual property rights reside with the student who authors the paper, and that Blackboard does not claim any ownership rights on the content submitted to SafeAssign.

As a general rule, students should not include personally identifying information (i.e., name, address, telephone) in the body of their paper, to ensure that this information is not inadvertently disclosed.

#### Creating a Link to the SafeAssign Tool on your Home Page

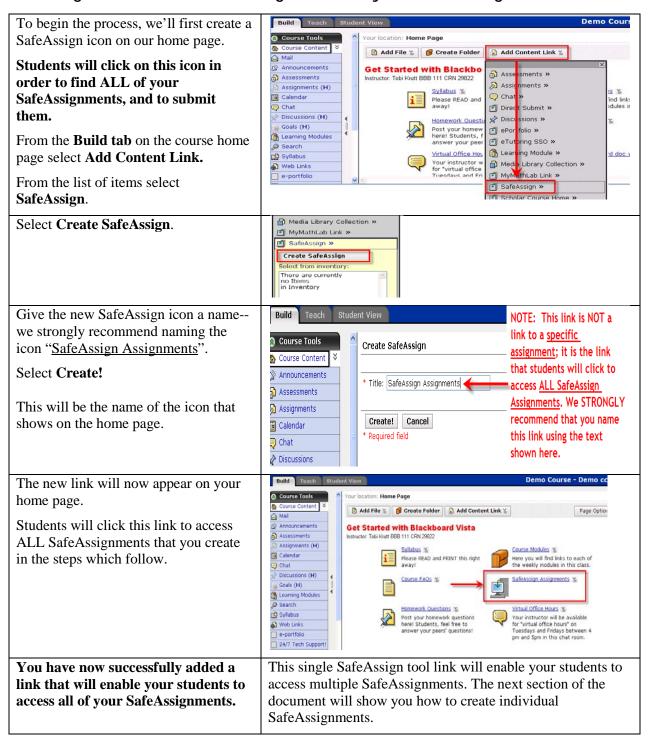

#### Creating a SafeAssignment

- Once the SafeAssign tool link has been added to your course Home Page, you are ready to create your SafeAssignments. You will create separate assignments for each paper/project you want your students to submit in your course which you would like to have checked for originality.
- As explained earlier in this document, instructors in the Connecticut Community College system should only create SafeAssignments in a way that permits students to submit "Draft" (not "Final") versions of papers. Ensuring that papers are submitted in "draft mode" prevents student papers from being added to our system's "institutional database", which could enable faculty to view *Personally Identifiable Information (PII)* from a student who is enrolled at a CT Community College *other* than the one where their course is being taught.

#### Acceptable File Formats for SafeAssignment Student Submissions

- Microsoft Word (.doc and .docx)
- Rich Text (rtf),
- Text (txt)
- OpenOffice (odt)
- Portable Document Format (pdf)
- HTML (.html, .htm)

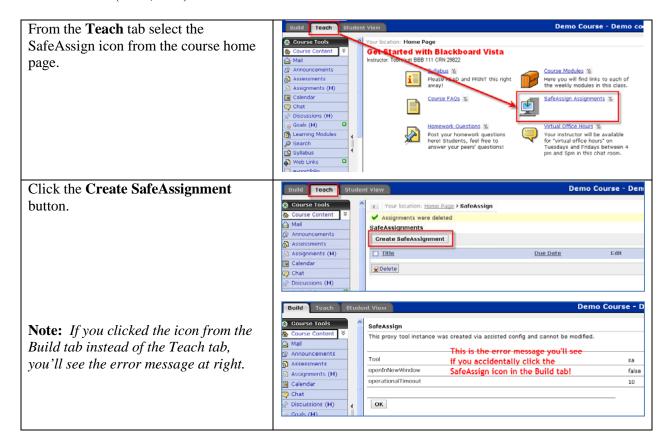

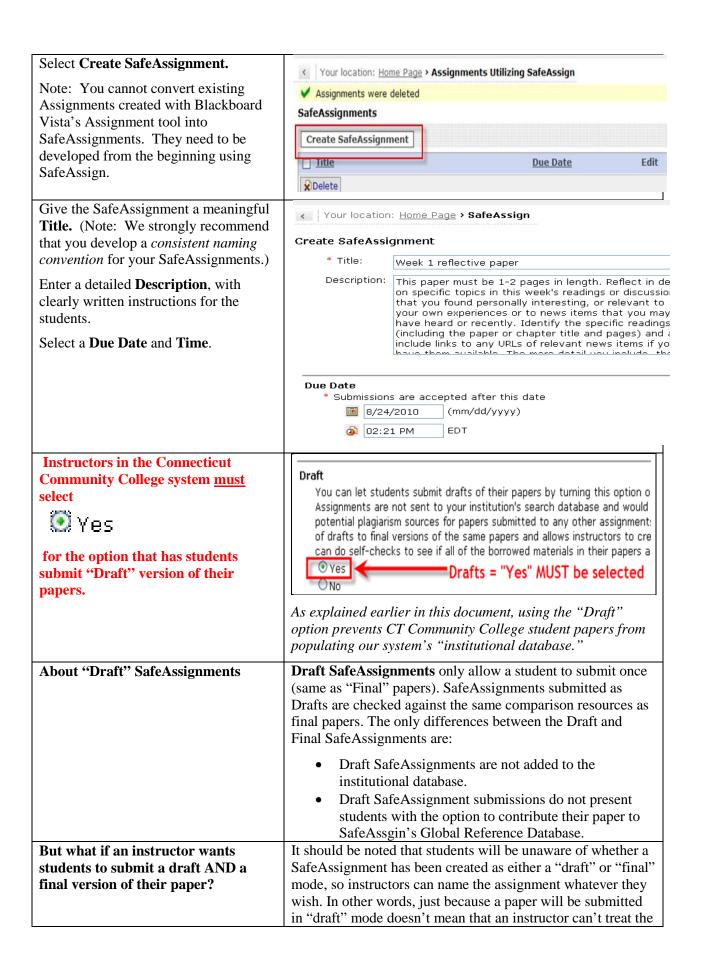

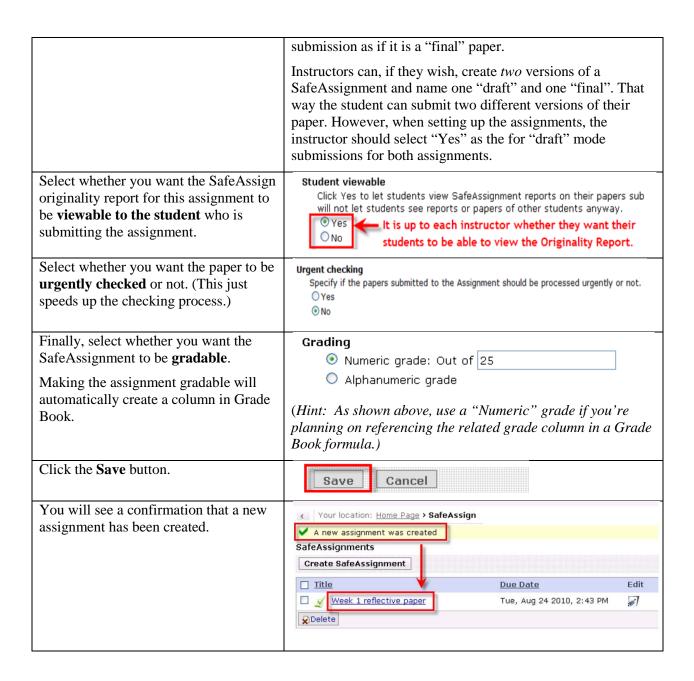

## The Instructor View: Reviewing Originality Reports and Grading SafeAssignments

Once a paper has been processed, an *originality report* is returned for each submitted paper, which details the percentage of the paper that matches existing sources. The report also shows the suspected sources of each section of the submitted paper that returns a match. Instructors can remove matching sources from the report (for example, matches that were correctly cited in the paper) and re-process it again. This can be useful if the paper is a continuation of a previously submitted work by the same student. Mousing over the text that's highlighted in the originality report, or clicking on it, will display the matching text from the *original* source (which may be in a SafeAssign database or on the Internet.)

Each paper submitted to SafeAssign has its own unique ID. On the originality report, 0% is no matches and 100% indicates that the whole paper is a match. Remember, SafeAssign identifies all matching blocks of text, so instructors must look at the details of the text that was found to be matching, and check the original paper's citations and attributions.

#### **Interpreting SafeAssign Scores**

Sentence matching scores are the percentage probability that two phrases have the same meaning. This number can also be interpreted as the reciprocal to the probability that these two phrases are similar by chance. For example, a score of 90 percent means that there is a 90 percent probability that these two phrases are the same and a 10 percent probability that they are similar by chance and not because the submitted paper includes content from the existing source (whether or not it is appropriately attributed).

Overall score is an indicator of what percentage of the submitted paper matches existing sources. This score is a warning indicator only and papers should be reviewed to see if the matches are properly attributed.

- Scores below 15 percent: These papers typically include some quotes and few common phrases or blocks of text that match other documents. These papers typically do not require further analysis, as there is no evidence of the possibility of plagiarism in these papers.
- Scores between 15 percent and 40 percent: These papers include extensive quoted or paraphrased material or they may include plagiarism. These papers should be reviewed to determine if the matching content is properly attributed.
- Scores over 40 percent: There is a very high probability that text in this paper was copied from other sources. These papers include quoted or paraphrased text in excess and should be reviewed for plagiarism.

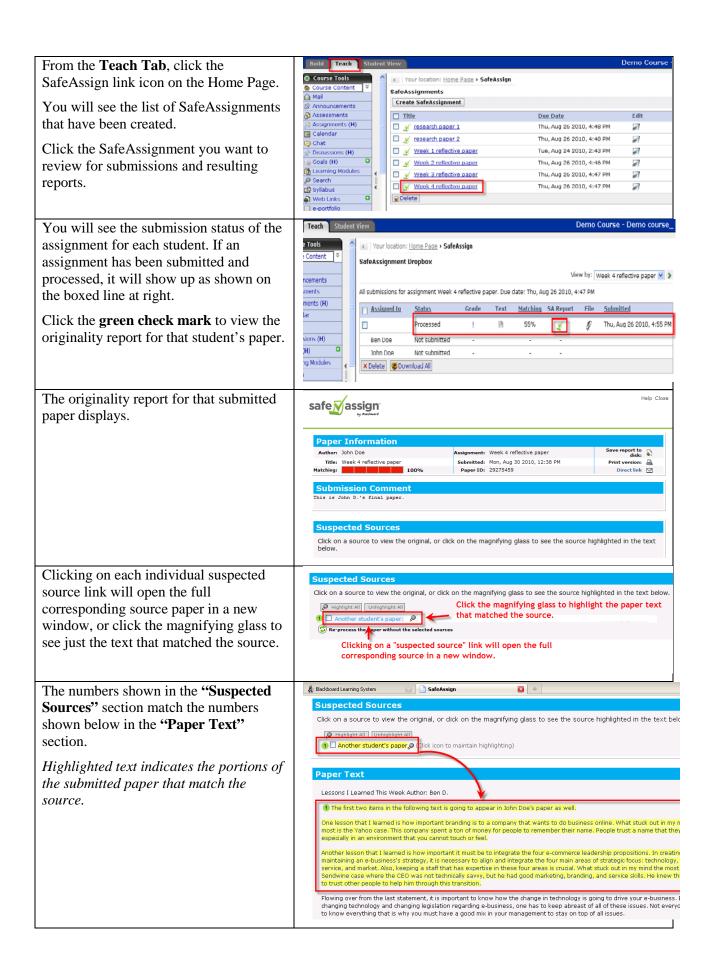

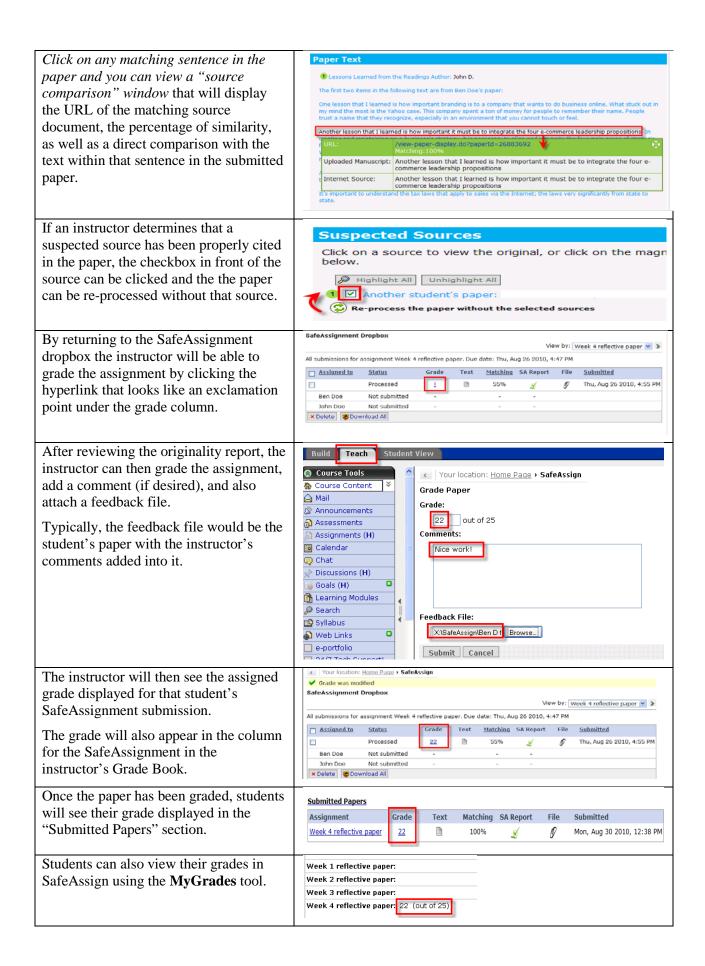

#### The Student View: Student Submissions of SafeAssignments

*Hint:* Faculty can experiment with how students will submit papers through SafeAssign, and check their grades, by working in the **Student View** tab.

#### How Students Submit a SafeAssignment

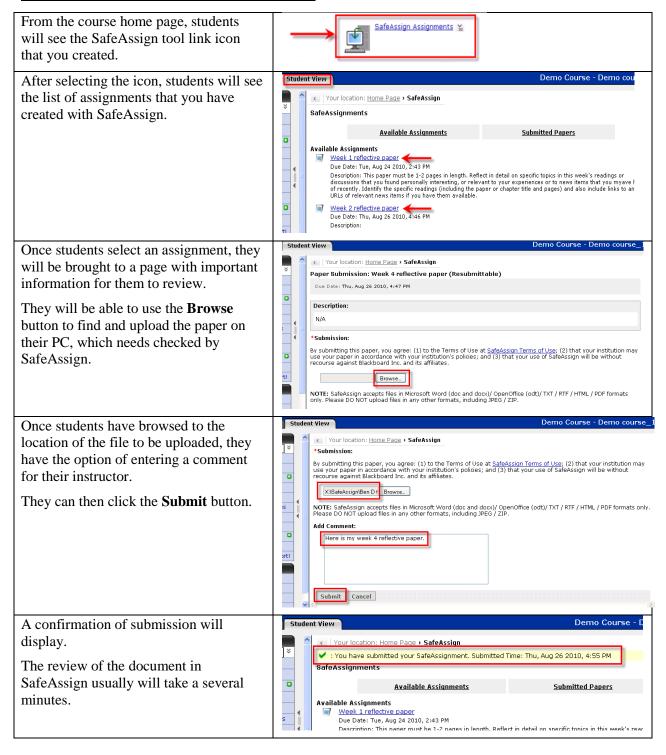

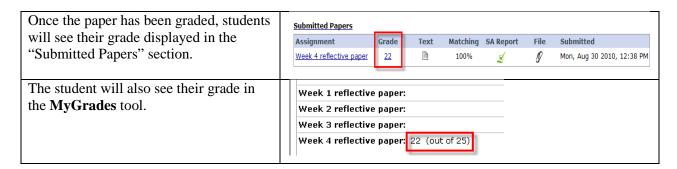

#### What Students See If the Instructor Enabled a Student View of Originality Report

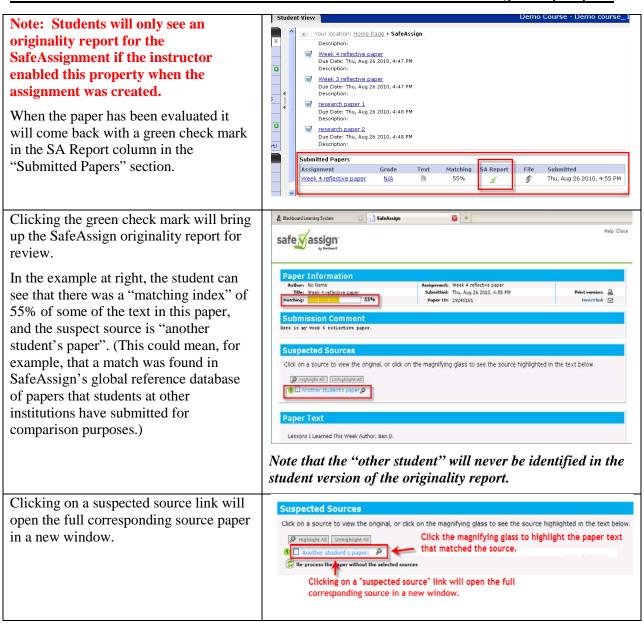

The numbers shown in "Suspected Blackboard Learning System SafeAssign Sources" match the numbers shown Click on a source to view the original, or click on the magnifying glass to see the source highlighted in the text bek below in the "Paper Text" section. 1 🗖 Another student's paper 🔊 (Click icon to maintain highlighting) Highlighted text indicates the portions of the submitted paper that match the source. Lessons I Learned This Week Author: Ben D.  $oldsymbol{1}$  The first two items in the following text is going to appear in John Doe's paper as well One lesson that I learned is how important branding is to a company that wants to do business online. What stuck out in my n most is the Yahoo case. This company spent a ton of money for people to remember their name. People trust a name that they especially in an environment that you cannot touch or feel. Another lesson that I learned is how important it must be to integrate the four e-commerce leadership propositions. In creatin maintaining an e-business's strategy, it is necessary to align and integrate the four main areas of strategic focus; technology, service, and market. Also, keeping a staff that has expertise in these four areas is crucial. What stuck out in my mind the most Sendwine case where the CEO was not technically savvy, but he had good marketing, branding, and service skills. He knew th to trust other people to help him through this transition: Flowing over from the last statement, it is important to know how the change in technology is going to drive your e-business. It changing technology and changing legislation regarding e-business, one has to keep abreast of all of these issues. Not everyone to know everything that is why you must have a good mix in your management to stay on top of all issues. Click on any matching sentence in the paper and a "source comparison" window will display the URL of the The first two items in the following text are from Ben Doe's pa matching source document, the percentage of similarity, as well as a direct comparison with the text within that sentence in the submitted paper. Uploaded Manuscript: Another lesson that I learned is how important it must be to integrate the four e-commerce leadership propositions Internet Source: Another lesson that I learned is how important it must be to integrate the four e-commerce leadership propositions
's important to understand the tax laws that apply to sales via the Internet; the laws very significantly from state to

#### **Using Direct Submit**

Direct Submit enables instructors to upload one or more submitted papers directly into SafeAssign, rather than having students submit their papers individually and directly via a SafeAssignment. However, it is strongly recommended that instructors use SafeAssignments (which enables students to submit their own papers), rather than Direct Submit, to collect submissions whenever possible. Since SafeAssign's Direct Submit option is NOT integrated with Blackboard Vista's Grade Book, the grading process is more cumbersome.

- Direct submit allows Instructors to submit papers one at a time or several at once—up to a maximum of 10 MB-- by including them in a .ZIP file. Note that .ZIP packages should contain no more than 100 papers and submitting more than 300 papers in a session is not recommended.
- In addition, papers with over 5000 phrases, and files that are more than 10 MB in size, cannot be submitted.
- The following file types are supported by Direct Submit:
  - o Microsoft Word documents (.doc, .docx)
  - Rich Text Format (rtf)
  - o Text (.txt)
  - o HTML
  - o ODT
  - o PDF
  - o Zip compressed archives (used to upload multiple files in the formats shown in this list)

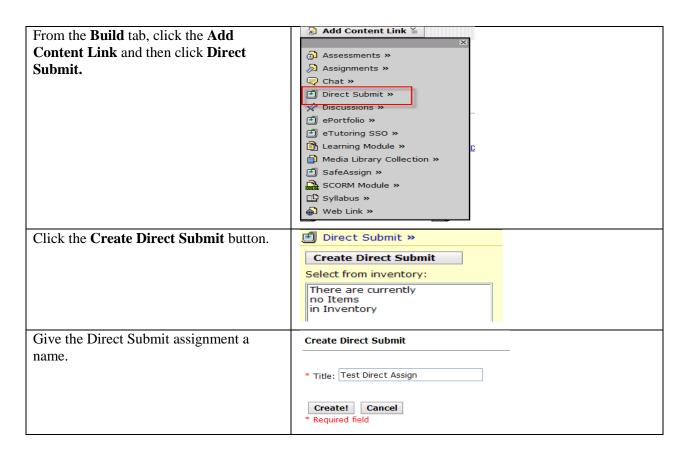

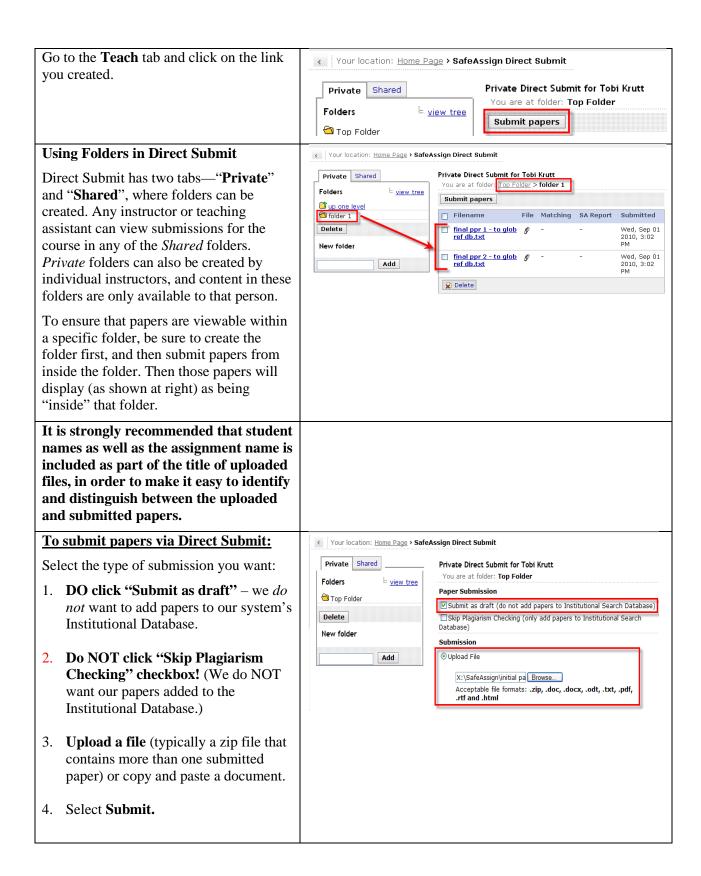

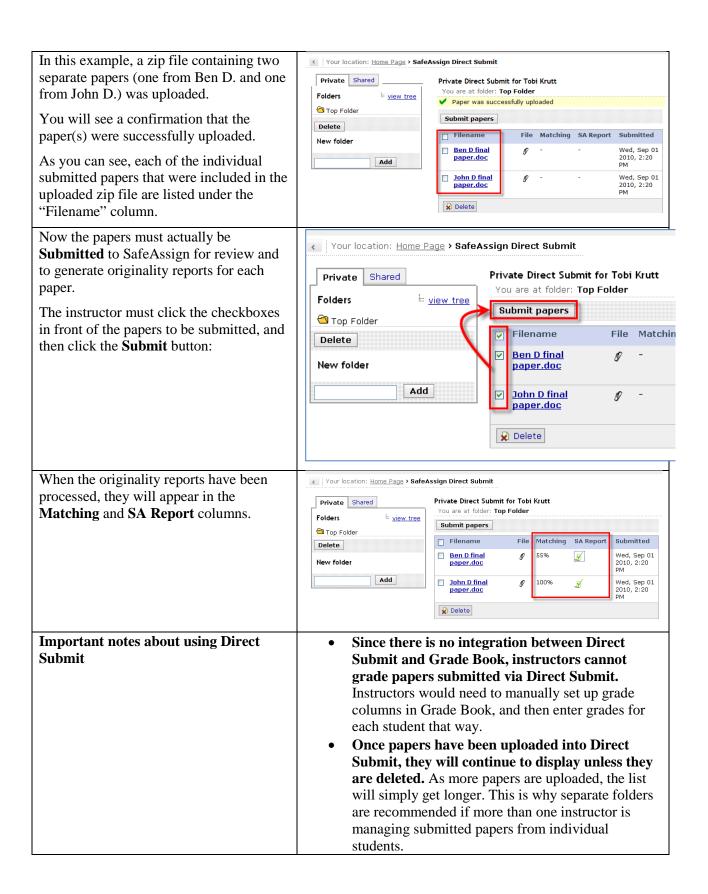

### Appendix A: Where to Find More Information on SafeAssign

http://www.safeassign.com/

http://wiki.safeassign.com/display/SAFE/Home

#### Appendix B: Constraints on the Use of SafeAssign in the CCC System

Normally, when instructors set up SafeAssignments or use the "Direct Submit" option, they can choose to have their students submit papers as "drafts" or as "final" versions. However, because of the way that Blackboard (and thus SafeAssign, since it is built-in to Blackboard) is implemented in the Connecticut Community Colleges, faculty in our system should ONLY use the "draft" option for papers submitted to SafeAssign.

The Connecticut Community College system is made up of twelve *separate* institutions, but we license Blackboard Vista (our learning management system, which includes SafeAssign) under a single system-wide license, and thus we have a single "institutional" SafeAssign database for all twelve colleges in our system. If we allowed students to contribute papers to our institutional database, instructors in our system could potentially see *Personally Identifiable Information (PII)* data on SafeAssign originality reports for students who are not enrolled in one of their own courses, or for students who are enrolled at a completely different Connecticut Community College, other than the one where they teach. This circumstance would be a FERPA violation.

The solution is to have faculty who use SafeAssign set up assignments in such a way that all papers (whether submitted by students or by the instructor) are submitted as "DRAFT" papers, not "FINAL" papers, because papers submitted in "draft mode" are not added to the institutional database. (This is because SafeAssign was designed with the intention of preventing a 100% plagiarism match of a student's "final" paper against their "draft" version.) By asking our instructors to set up SafeAssignments, or submit using Direct Submit, using "draft" mode only, we eliminate the possibility that Personally Identifiable Information data may inadvertently be made available to an instructor at a college other than the one in which a student is enrolled.

The screenshot below illustrates why faculty in the Connecticut Community Colleges are instructed to enable students submit only "Draft" papers, not "Final" papers to SafeAssign.

As you can see, the instructor's version of this SafeAssign originality report displays the actual name (John Doe) of the student whose existing paper in the institutional database contained the text that contained a match in the submitted paper. Keep in mind that "John Doe" may not be enrolled in the same class as the one for which the paper was assigned, and in fact John Doe may not even be enrolled at the same Connecticut Community College as the student who submitted the paper. Since the student could very well be enrolled at a completely different college—even

though it would still be within our system--this could constitute a FERPA violation.

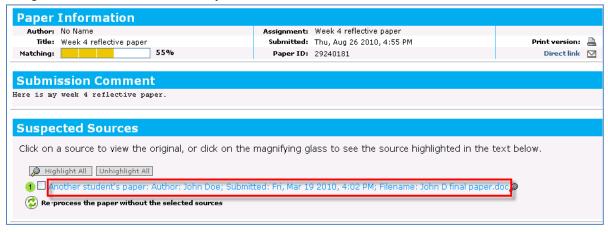

## Appendix C: Intellectual Property Rights & Student Papers Submitted to SafeAssign

As long as faculty in the Connecticut Community Colleges follow the instructions in this document that explain how to set up and/or submit student papers to SafeAssign—which specifies that all student papers are submitted as "Drafts" only-- student papers from the Connecticut Community Colleges will not be stored in our institutional database, nor are they ever going to be stored in SafeAssign's Global Reference Database (since students are not given the option to contribute "Draft" papers to the Global Reference Database.)

However, even were student papers to be stored in an institutional database or in the Global Reference Databases, Blackboard's privacy policies affirm that intellectual property rights reside with the student author. As an example, see the quotes from Blackboard's websites:

- "Blackboard does not claim any ownership rights on the content submitted to SafeAssign." (http://wiki.safeassign.com/display/SAFE/Instructor+FAQs)
- "You and your end-users agree that papers submitted by your end-users shall be retained by Blackboard solely for the purpose of checking against other papers submitted by your end-users. Blackboard retains no ownership in the papers."
- "You and your end-users agree that any of your end-users' papers that are submitted ("User Content") as part of the Services, is and remains your sole property or the property of such end-user."
  - $\underline{http://kb.blackboard.com/display/SAFE/Terms+of+Use; jsessionid=D5E6A9344F6069308A7}\\ \underline{EB059E8C46516}).$